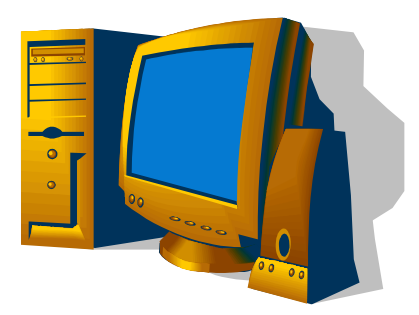

## **Internet Access From Your Home**

If you do not have an Internet Service Provider for access to the Internet from your home, and you have a UDC network account, you can access the Internet by dial-up through UDC. To do this you need:

- 1. A computer with a telephone modem
- 2. A standard telephone line in your home
- 3. A UDC network account. All students, faculty and staff are entitled to UDC network accounts.

If you have all three pieces listed above, set up your computer to connect to UDC:

- 1. Connect the telephone line to your computer using the computer telephone jack.
- 2. Set up a dial up connection. If your computer is running Windows XP, you can set up a new network connection using the Windows XP wizard. Click on Start, then click on Connect To, click on Show All Connections, click on Create a New Connection. Then follow the directions of the set up wizard.
- 3. The UDC telephone number to connect by dial up can be obtained by calling the UDC Office of Information Technology Help Desk at (202) 274-5491.

Once you set up your connection, use the set up to dial UDC, you will be prompted for your user name and password. This is the same user name and password you use when logging on to the UDC network on campus. The format for the username is

## Smartchoice\firstname.lastname

Note that connections speeds can vary greatly from 21 Kbps to 50 Kbps, and is highly dependent on the speed of your telephone company provider, which many times is Verizon. If you do have an Internet Service Provider, this will always be your faster option for Internet access as compared to dial up.

If you have questions, you can call the Office of Information Technology Help Desk between 8:30am and 5:00pm, Monday through Friday for assistance. The telephone number is (202) 274-5941.